# MSR 系列路由器同时支持二层桥接和三层路 由的配置举例

Copyright © 2014 杭州华三通信技术有限公司 版权所有,保留一切权利。 非经本公司书面许可,任何单位和个人不得擅自摘抄、复制本文档内容的部分或全部, 并不得以任何形式传播。本文档中的信息可能变动,恕不另行通知。

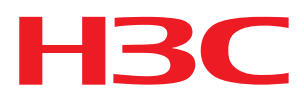

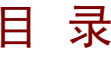

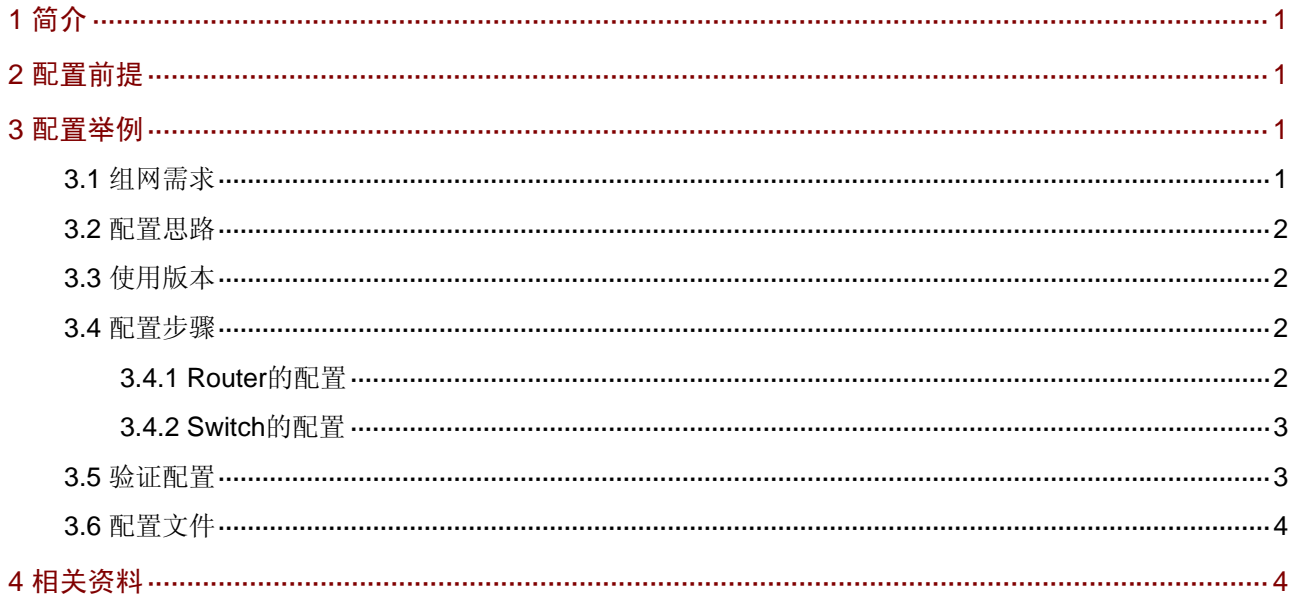

# <span id="page-2-1"></span><span id="page-2-0"></span>1 简介

本文档介绍 MSR 系列路由器同时支持二层桥接和三层路由的典型配置举例。

## <span id="page-2-2"></span>2 配置前提

本文档不严格与具体软、硬件版本对应,如果使用过程中与产品实际情况有差异,请参考相关产品 手册, 或以设备实际情况为准。

本文档中的配置均是在实验室环境下进行的配置和验证,配置前设备的所有参数均采用出厂时的缺 省配置。如果您已经对设备进行了配置,为了保证配置效果,请确认现有配置和以下举例中的配置 不冲突。

本文档假设您已了解 VLAN 和 NAT 特性。

### <span id="page-2-3"></span>3 配置举例

#### <span id="page-2-4"></span>3.1 组网需求

如 [图](#page-2-5) 1 所示, Device是因特网端设备, Router作为访问因特网的网关, VLAN 3 采用私网地址, 而 VLAN 2 采用公网地址,要求:通过对Router进行配置使其既要作为VLAN 3 的网关来完成最基本的 上网业务,又要作为透明网桥来传递VLAN 2 的报文。

#### 图1 二层桥接和三层路由配置举例组网图

<span id="page-2-5"></span>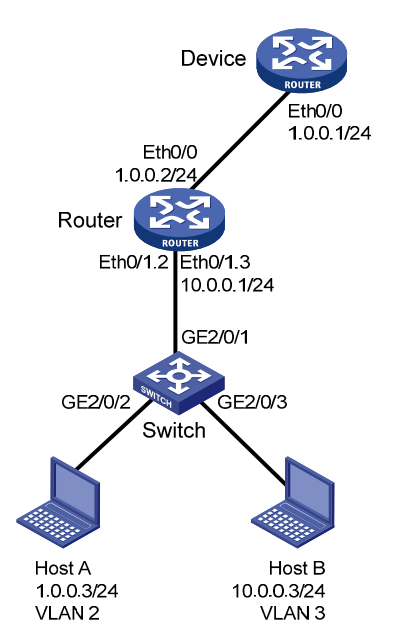

### <span id="page-3-1"></span><span id="page-3-0"></span>3.2 配置思路

- Router 在上下行都配置三层口,对于上行口 Ethernet0/0,除了基本配置(IP, NAT)之外, 还要把该接口加入桥组以便透传 VLAN 2 的报文: 对于下行口 Ethernet0/1, 采用两个子接口 分别承载两个 VLAN 的报文。
- 为了同时传递两个 VLAN 的报文, Switch 的上行链路类型配置成 Trunk, 交换机 Trunk 口的 PVID 采用默认的。该 Trunk 链路上允许带 VLAN 2 tag 和 VLAN 3 tag 的报文通过,然后被对 端的两个子接口接收。

#### <span id="page-3-2"></span>3.3 使用版本

本举例是在 Release 2317 版本上进行配置和验证的。

#### <span id="page-3-3"></span>3.4 配置步骤

#### <span id="page-3-4"></span>3.4.1 Router的配置

# 使能网桥并创建桥组。

<Router> system-view [Router] bridge enable [Router] bridge 1 enable # 配置 ACL 允许 VLAN 3 的主机访问网络。 [Router] acl number 2000 [Router-acl-basic-2000] rule permit source 10.0.0.0 0.0.0.255 [Router-acl-basic-2000] quit # 使用 Ethernet0/0 接口的 IP 地址进行 NAT 转换,使 VLAN 3 用户可以正常上网。 [Router] interface ethernet 0/0 [Router-Ethernet0/0] nat outbound 2000 # 把端口加入到桥组 1 中, 实现对 VLAN 2 二层报文的透传。 [Router-Ethernet0/0] bridge-set 1 [Router-Ethernet0/0] bridge vlanid-transparent-transmit enable [Router-Ethernet0/0] ip address 1.0.0.2 255.255.255.0 [Router-Ethernet0/0] quit # 创建子接口 Ethernet0/1.2, 指定接收报文的 VLAN tag 并把该子接口加入到桥组 1 中使接收到的 报文进行透传。 [Router] interface ethernet 0/1.2 [Router-Ethernet0/1.2] vlan-type dot1q vid 2 [Router-Ethernet0/1.2] bridge-set 1 [Router-Ethernet0/1.2] quit # 创建子接口 Ethernet0/1.3, 指定该子接口接收报文的 VLAN tag, 并为该 VLAN 配置网关地址。 [Router] interface ethernet 0/1.3 [Router-Ethernet0/1.3] vlan-type dot1q vid 3 [Router-Ethernet0/1.3] ip address 10.0.0.1 255.255.255.0 [Router-Ethernet0/1.3] quit

#### <span id="page-4-1"></span><span id="page-4-0"></span>3.4.2 Switch的配置

```
# 创建两个 VLAN,分别为 VLAN 2 和 VLAN 3。
<Switch> system-view 
[Switch] vlan 2 to 3 
# 将 Gigabitethernet2/0/2 端口加入 VLAN 2。
[Switch] interface gigabitethernet 2/0/2 
[Switch-GigabitEthernet2/0/2] port access vlan 2 
[Switch-GigabitEthernet2/0/2] quit 
# 将 Gigabitethernet2/0/3 端口加入 VLAN 3。
[Switch] interface gigabitethernet 2/0/3 
[Switch-GigabitEthernet2/0/3] port access vlan 3 
[Switch-GigabitEthernet2/0/3] quit 
# 配置 GigabitEthernet 2/0/1 端口类型为 trunk 并允许 VLAN 2 和 VLAN 3 的报文通过。
[Switch] interface gigabitethernet 2/0/1 
[Switch-GigabitEthernet2/0/1] port link-type trunk 
[Switch-GigabitEthernet2/0/1] port trunk permit vlan 1 to 3
```

```
3.5 验证配置
```
[Switch-GigabitEthernet2/0/1] quit

```
# VLAN 2 的主机 ping 网关 1.0.0.1 能通, 说明 Router 已对 VLAN 2 的报文作了透传。
C:\Users\Administrator>ping 1.0.0.1 
Pinging 1.0.0.1 with 32 bytes of data: 
Reply from 1.0.0.1: bytes=32 time=10ms TTL=255 
Reply from 1.0.0.1: bytes=32 time=2ms TTL=255 
Reply from 1.0.0.1: bytes=32 time=1ms TTL=255 
Reply from 1.0.0.1: bytes=32 time=1ms TTL=255 
Ping statistics for 1.0.0.1: 
   Packets: Sent = 4, Received = 4, Lost = 0 (0% loss),
Approximate round trip times in milli-seconds: 
    Minimum = 1ms, Maximum = 10ms, Average = 3ms 
# VLAN 3 的主机 ping 1.0.0.1 能通, 说明 VLAN 3 的主机可以正常上网。
C:\Users\Administrator>ping 1.0.0.1 
Pinging 1.0.0.1 with 32 bytes of data: 
Reply from 1.0.0.1: bytes=32 time=6ms TTL=254 
Reply from 1.0.0.1: bytes=32 time=1ms TTL=254 
Reply from 1.0.0.1: bytes=32 time=1ms TTL=254 
Reply from 1.0.0.1: bytes=32 time=1ms TTL=254 
Ping statistics for 1.0.0.1: 
   Packets: Sent = 4, Received = 4, Lost = 0 (0% loss),
Approximate round trip times in milli-seconds:
```
Minimum = 1ms, Maximum = 6ms, Average = 2ms

### <span id="page-5-1"></span><span id="page-5-0"></span>3.6 配置文件

```
• Router:
bridge enable 
bridge 1 enable 
# 
acl number 2000 
rule 0 permit source 10.0.0.0 0.0.0.255 
# 
interface Ethernet0/0 
port link-mode route 
nat outbound 
bridge-set 1 
bridge vlanid-transparent-transmit enable 
ip address 1.0.0.2 255.255.255.0 
# 
interface Ethernet0/1.2 
vlan-type dot1q vid 2 
bridge-set 1 
# 
interface Ethernet0/1.3 
vlan-type dot1q vid 3 
ip address 10.0.0.1 255.255.255.0 
# 
• Switch:
vlan 1 to 3 
interface GigabitEthernet2/0/1 
port link-type trunk 
port trunk permit vlan 1 to 3 
# 
interface GigabitEthernet2/0/2 
port access vlan 2 
# 
interface GigabitEthernet2/0/3 
port access vlan 3 
#
```
# <span id="page-5-2"></span>4 相关资料

- H3C MSR 系列路由器 命令参考(V5)-R2311
- H3C MSR 系列路由器 配置指导(V5)-R2311